# **Fonctionnement des listes d'espèces**

# **Introduction**

Chaque membre du Cactus Francophone peut créer 3 listes d'espèces, pour montrer aux autres membres du site les plantes qu'il **propose**, **cherche** ou **préfère**.

Ce système est encore en plein développement, il est donc un peu basique pour l'instant. Il n'y a pas encore toutes les fonctionnalités prévues (voir ci-dessous), sans compter celles que vous me suggérerez :)

Bien que les noms d'espèces viennent d'une liste de 64.000 noms, il est possible qu'il en manque. Dans ce cas, postez une demande d'ajout dans [cette discussion du forum](https://www.cactuspro.com/forum/read.php?1,245941), en vérifiant bien l'orthographe.

Des statistiques sont disponibles pour savoir quelles sont les espèces les plus préférées, cherchées ou proposées : [voir les top 10](https://www.cactuspro.com/mes-listes.php?action=statistiques).

### **Espèces proposées**

Indiquez quelles espèces vous proposez, que ce soit à la vente, à l'échange ou pour donner. Cela peut être des plantes, boutures ou graines. Il sera possible plus tard de spécifier si vous proposez une espèce sous forme de graines, bouture ou plante, ainsi que le nombre disponible. Il sera aussi possible de préciser si vous voulez donner, échanger ou vendre (et à quel prix).

Les photos illustrant les espèces des membres sont issues de la galerie photo du Cactus Francophone, ce n'est donc pas exactement la plante illustrée qui est proposée.

### **Espèces recherchées**

Indiquezquelles espèces vous cherchez, aussi bien à l'achat, à l'échange ou pour donner. Cela peut être des plantes, boutures ou graines. Il sera possible plus tard de spécifier si vous cherchez une espèce sous forme de graines, bouture ou plante. Il sera aussi possible de préciser si vous voulez faire un échange, recevoir un don, ou acheter.

### **Espèces préférées**

Indiquez les espèces que vous préférez, que vous les possédiez ou pas. Cela permet de prendre contact avec des membres ayant les mêmes préférences que vous. Cela permettra aussi de publier le coup de cœur des membres du CF (classement des espèces ayant le plus la côte). **Limitez-vous à 20 espèces** pour que cette liste garde du sens.

### **Fonctionnement**

### **Ajouter une espèce**

Plusieurs endroits du site vous permettent d'ajouter une espèce dans vos listes :

- fiches de l'encyclopédie et galerie photos
- liens automatiques (notamment dans le forum) : la petite fenêtre avec photo et lien vers l'encyclo contient maintenant des liens pour ajouter l'espèce à vos listes.
- vos pages **[Mon compte](https://www.cactuspro.com/membres.php)** et **[Mes listes](https://www.cactuspro.com/mes-listes.php)** où se trouvent des petits formulaires avec aide à la saisie (entrez quelques lettre d'un nom d'espèce et le nom complet vous est proposé).

[Dans l'encyclopédie et la galerie photos :](https://www.cactuspro.com/articles/_detail/cf_listes/cf_listes_encyclo_cadre.png?id=guide-d-utilisation-des-listes-d-especes)

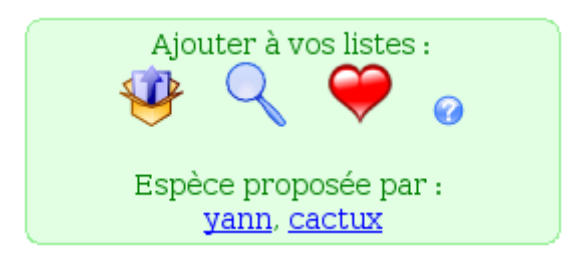

[Dans le forum :](https://www.cactuspro.com/articles/_detail/cf_listes/cf_listes_popup.jpg?id=guide-d-utilisation-des-listes-d-especes)

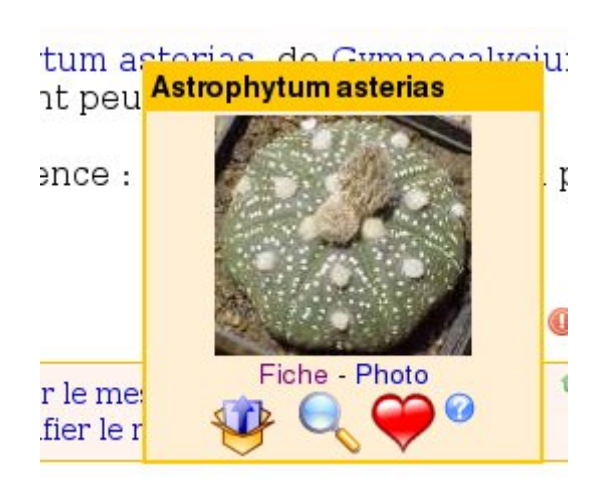

Cliquez sur l'icône correspondant à la liste à laquelle vous voulez ajouter cette espèce (voir les symboles ci-dessus), et voilà, c'est fait.

[Pour la saisie assistée :](https://www.cactuspro.com/articles/_detail/cf_listes/cf_listes_saisie.jpg?id=guide-d-utilisation-des-listes-d-especes)

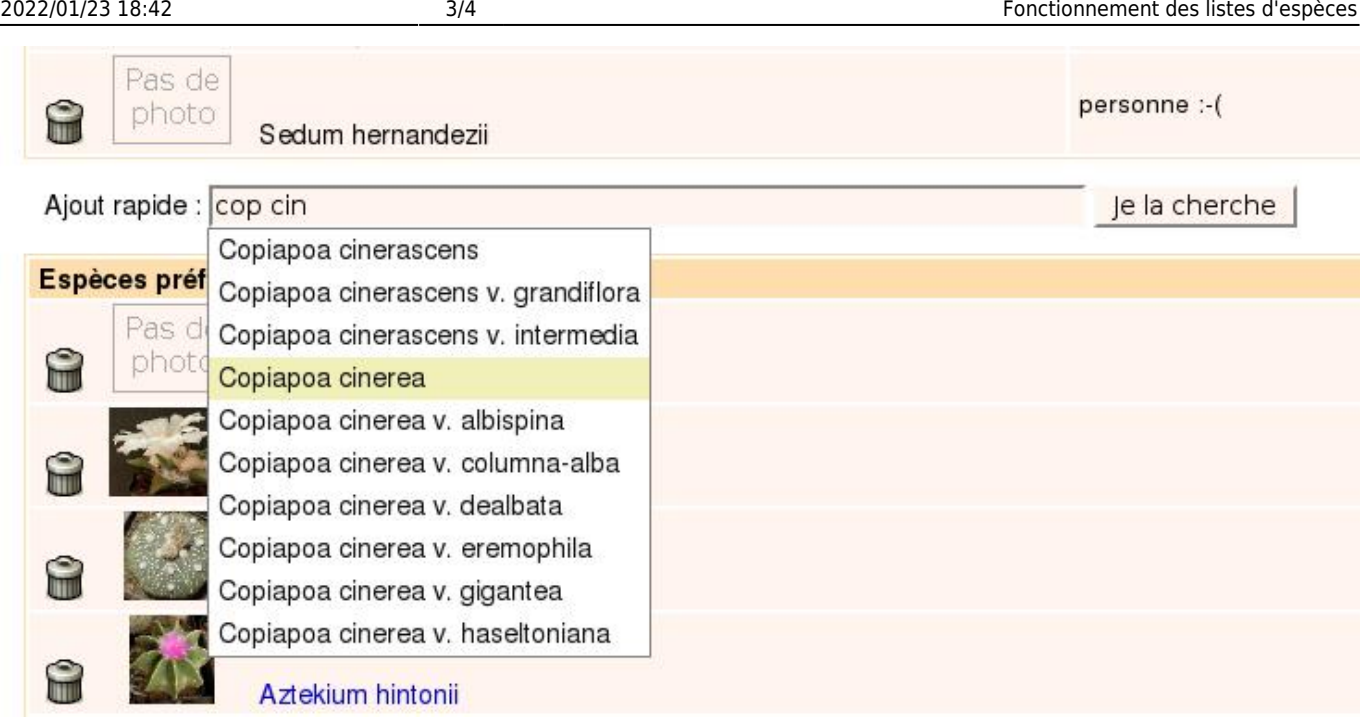

### **Voir les listes**

Pour voir vos listes, allez dans votre compte, en cliquant sur le lien **[Mon compte](https://www.cactuspro.com/membres.php)** ou sur **[Mes listes](https://www.cactuspro.com/mes-listes.php)**, tout en haut de page.

Pour voir les listes d'un membre, il suffit d'aller sur sa fiche de membre.

Vos listes seront visibles sur votre fiche de membre, pour que tous puissent les voir (c'est quand même le but ! :) ).

#### **Enlever une espèce**

Affichez vos listes, dans votre compte, puis cliquez sur la poubelle à gauche d'une espèce, cela enlèvera l'espèce de votre liste :

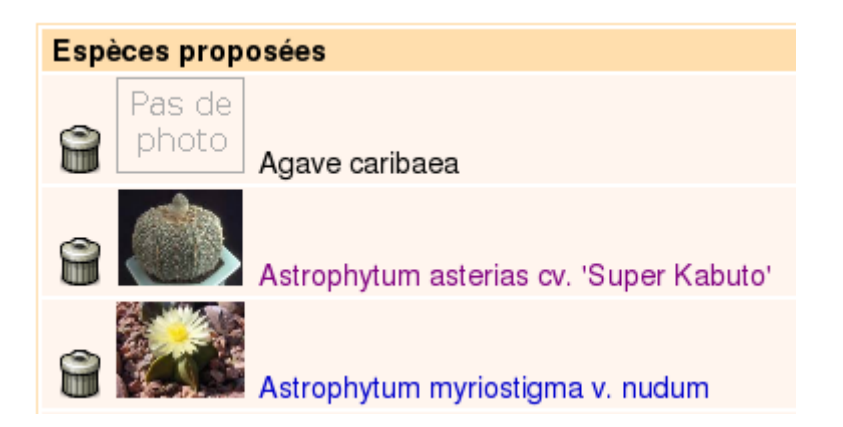

Cette poubelle n'est disponible que si vous voyez vos listes par les pages Mon compte ou Mes listes. Elle n'apparait pas si vous affichez votre fiche de membre.

## **Prochaines améliorations**

Ce système est appelé à évoluer, selon les besoins que les membres du Cactus Francophone exprimeront.

Voici les améliorations déjà prévues :

- (fait) Permettre l'ajout d'espèces qui n'ont pas encore de fiche dans l'encyclopédie
- (fait) Afficher les liens d'ajout dans la galerie photo
- (fait) Publier des statistiques genre "Top 10" des espèces préférées, les plus cherchées et les plus cherchées.
- (fait) Afficher les listes sur 2 colonnes
- (fait) Créer une page listant toutes les espèces proposées, triées par famille / genre / espèce, avec un lien vers les membres les proposant
- (fait) Permettre l'export dans un format CSV (compatible ms-excel et [OpenOffice.org](http://fr.openoffice.org/)).
- (fait) Lister les espèces proposées par les membres allant à un évènement donné.
- Permettre l'ajout en masse (plusieurs espèces d'un coup)
- Pouvoir être plus précis dans ce qui est proposé ou cherché : plante, graines, bouture (plus le nombre ?)
- Pouvoir être plus précis sur la méthode : don, échange, vente (avec le prix ?)
- Prendre en compte les synonymes
- Lorsqu'une liste devient grande, regrouper par familles
- Pour les membres qui ont renseigné 1 ou plusieurs listes : ajouter une indication près de leur identifiant (dans leurs messages sur le forum, dans l'annuaire, etc.)
- Pouvoir ajouter des genres ou des familles à la liste de ce que vous préférez.
- Pouvoir demander à être prévenu (automatiquement par email) lorsqu'une personne propose une espèce qu'on cherche.
- Afficher la photo miniature des espèces qui sont dans la galerie mais pas dans l'encyclopédie.

Si vous avez d'autres idées, [envoyez-les moi](https://www.cactuspro.com/membres/yann), merci :)

From: <https://www.cactuspro.com/articles/>- **Articles du Cactus Francophone**

Permanent link: **<https://www.cactuspro.com/articles/guide-d-utilisation-des-listes-d-especes>**

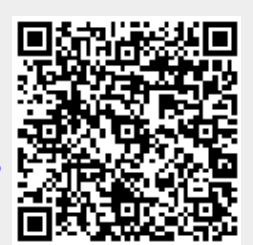

Last update: **2015/10/22 14:24**